# **Specification of the Scout Command Interface**

September 2010 Build # 2

### **Contents**

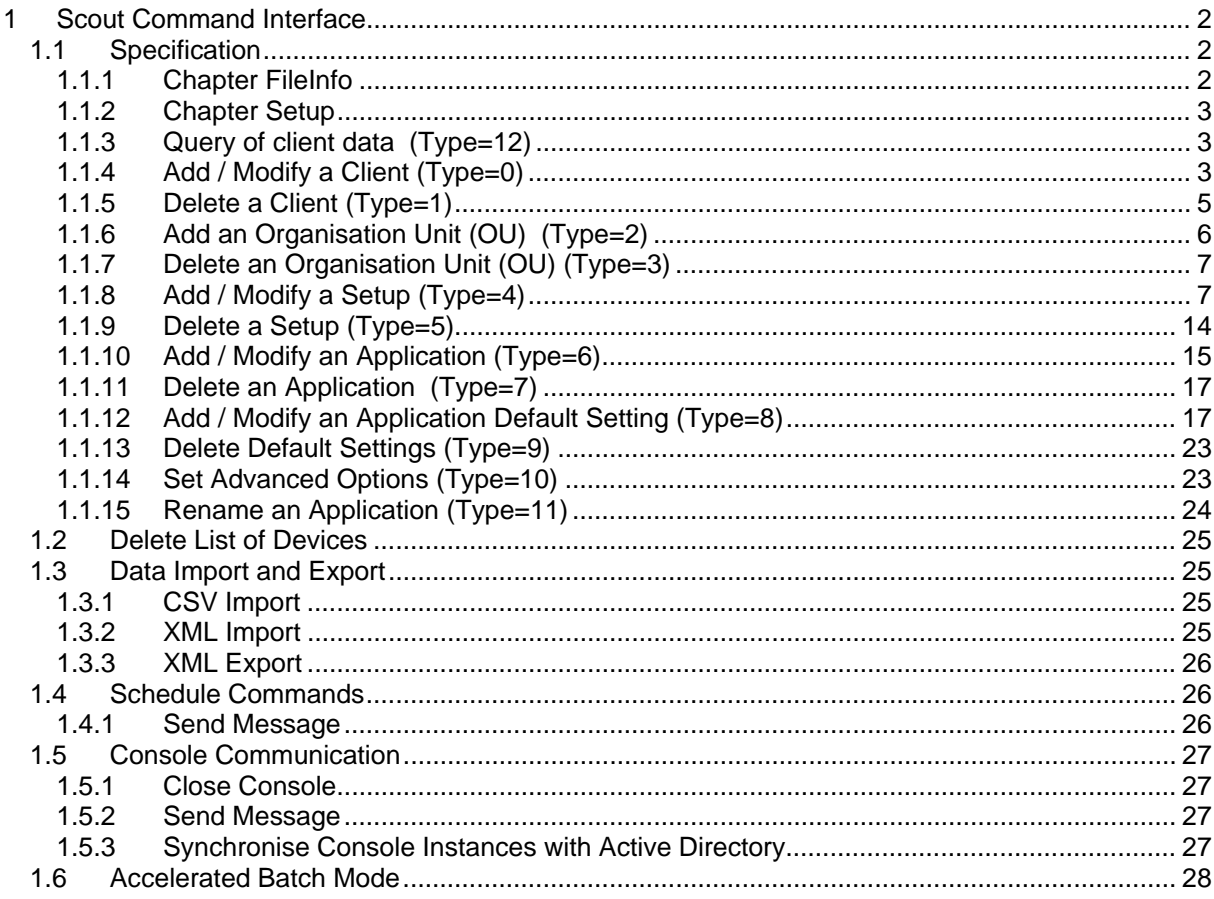

© 2010 by UniCon Software GmbH. All rights reserved

Information in this document is subject to change without notice. No part of this document may be reproduced or transmitted in any form or by any means, electronic or mechanical, for any purpose, without the express consent of UniCon Software GmbH. Scout is a registered trademark of UniCon Software GmbH in Germany. All other Trade Names referred to are the Servicemark, Trademark or Registered Trademark of the respective manufacturers.

The end user takes full responsibility for his or her actions. Neither UniCon Software GmbH nor its partners assume liability for any errors or damage resulting from the information contained herein.

# <span id="page-1-0"></span>**1 Scout Command Interface**

### *1.1 Specification*

The program **scmd** is located in the directory of the Scout Enterprise Server.

To call the program please enter:

scmd -u[ser] Username -p[assword] Password [-d[omain] Domain] <filename1> <filename2> <filename3> <filename4>....or

scmd  $-v$ : shows the program version.

If the file name should not be fully qualified, the program path is used. The file name may also contain wild-cards. The file names are processed in the order they have been entered. In case the file names contain wild-cards they are put in alphabetical order.

The file format corresponds to the format of an ini file in Windows.

The scmd program connects to the Scout database by means of a dynamically created user DSN. The access data are those of the database of the Scout Enterprise server.

Then the defined files are read, interpreted and processed. Depending on the contents in the chapter [FileInfo] different actions are performed. The single chapters are described in detail below.

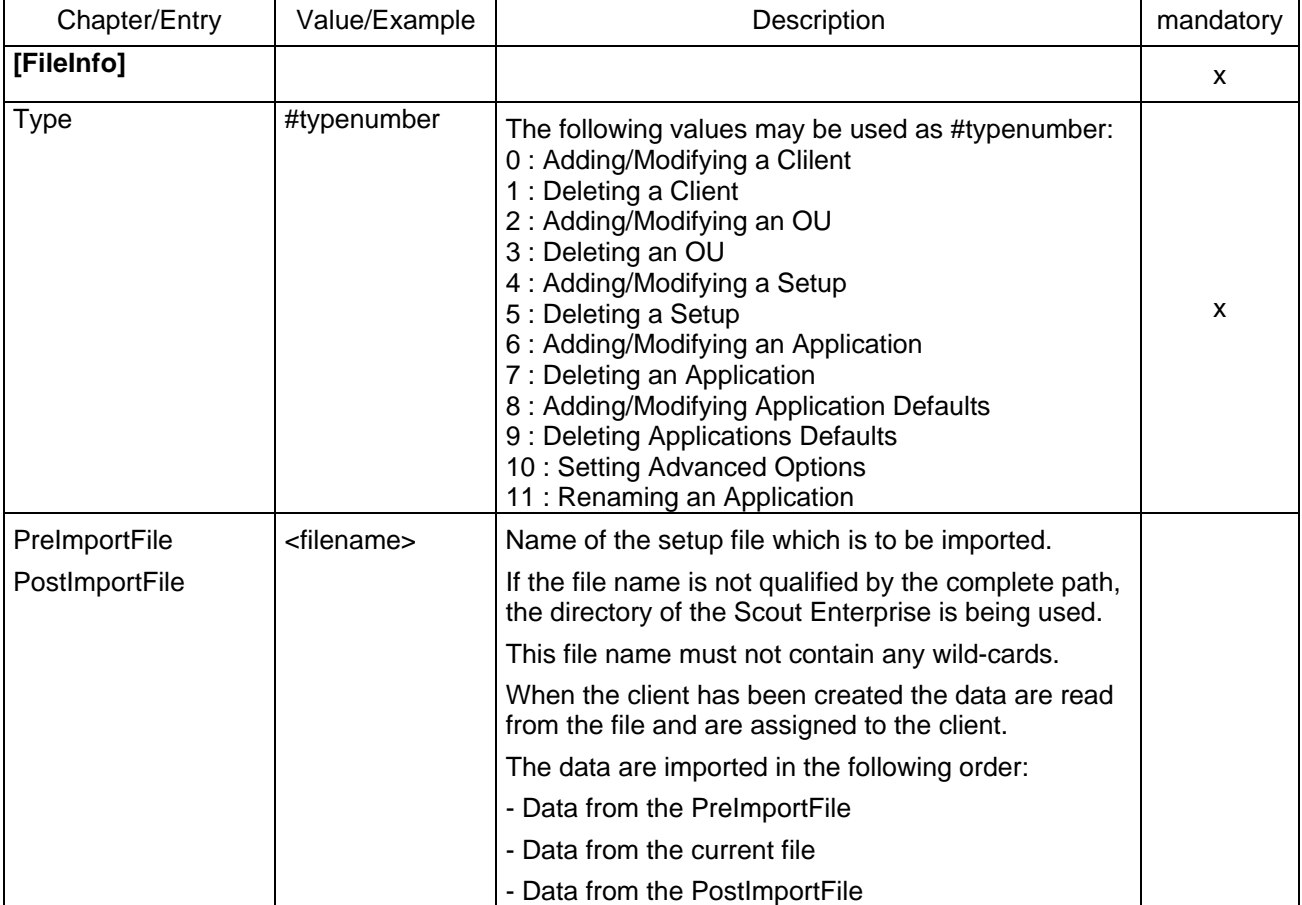

#### **1.1.1 Chapter FileInfo**

Depending on the type of file different chapters are required.

<span id="page-2-0"></span>The scmd descritpion of the ini files contains two more types:

### **1.1.2 Chapter Setup**

### **1.1.3 Query of client data (Type=12)**

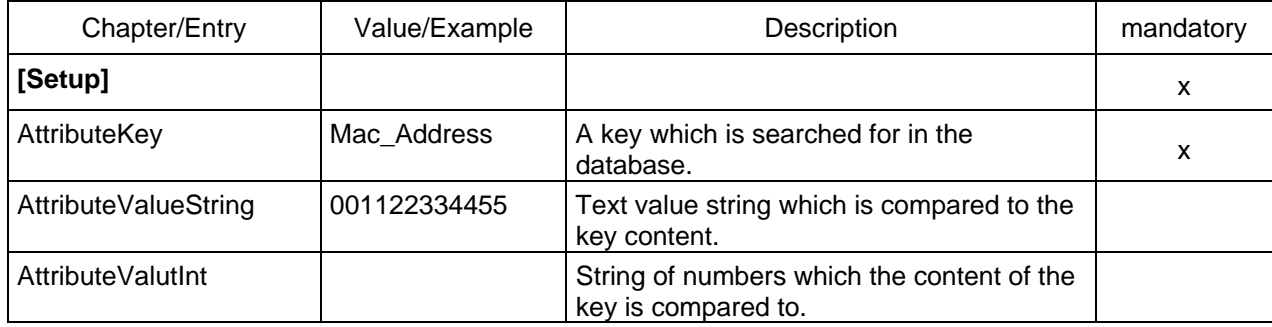

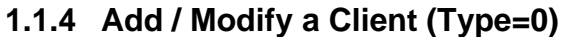

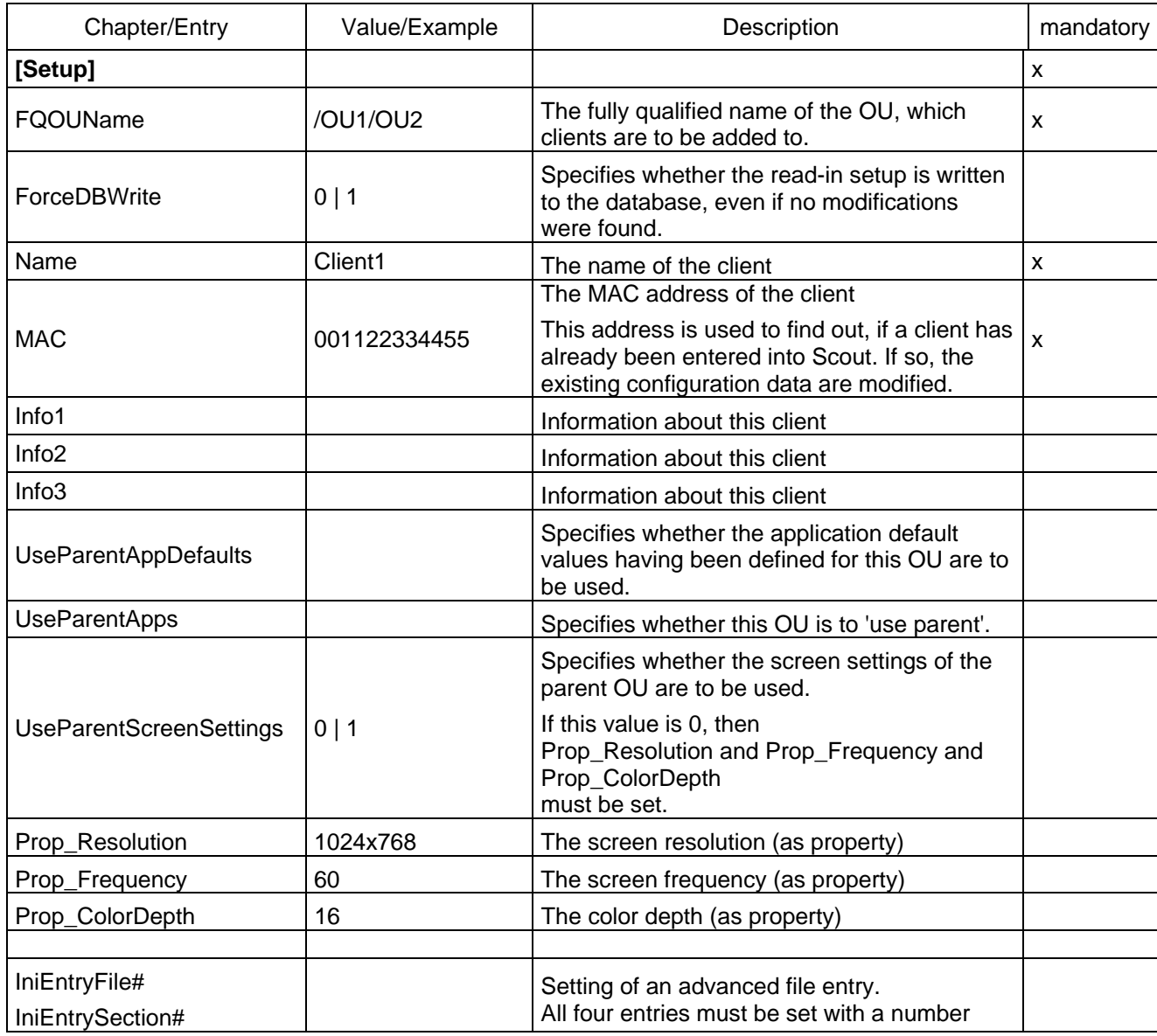

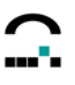

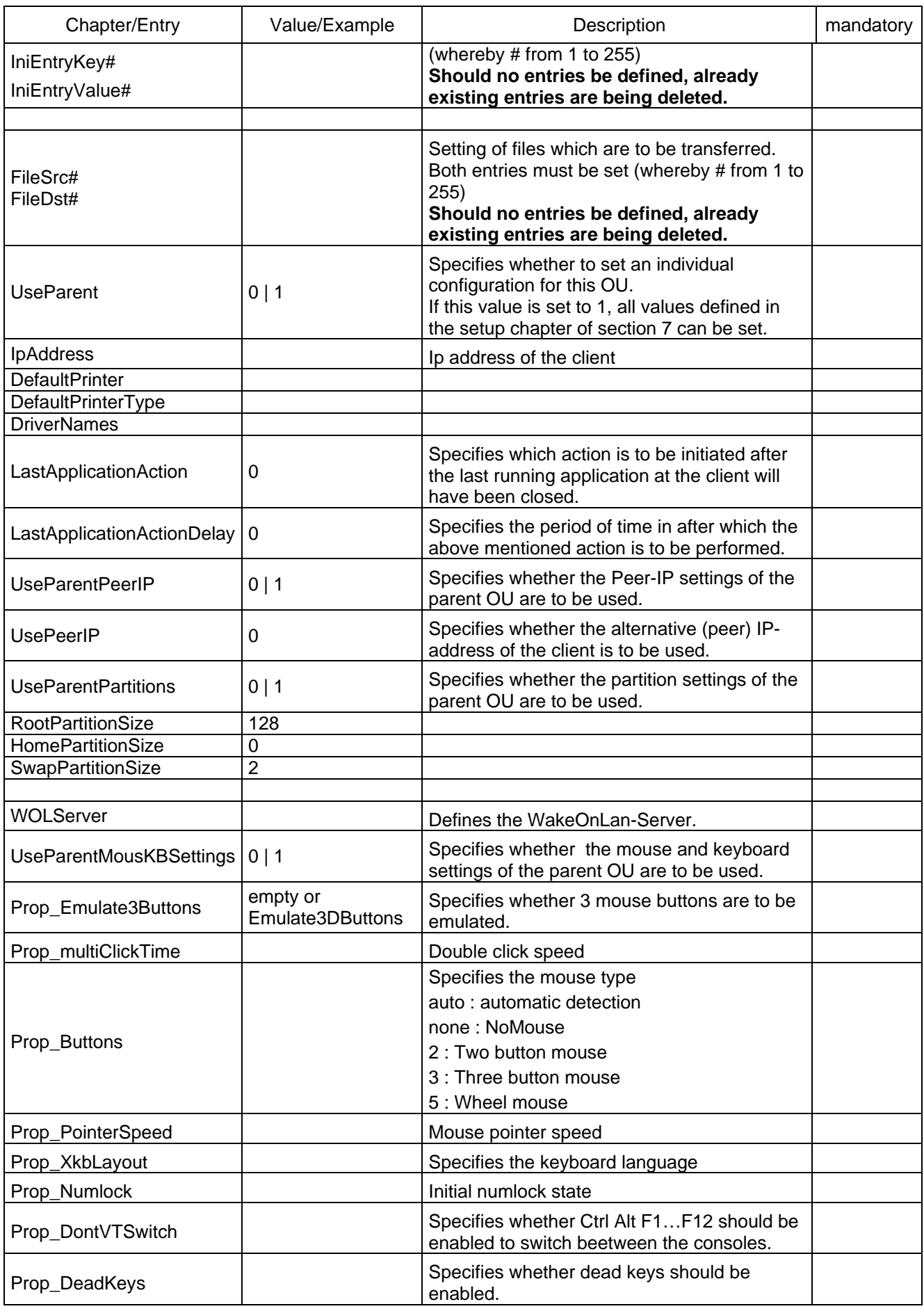

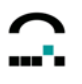

<span id="page-4-0"></span>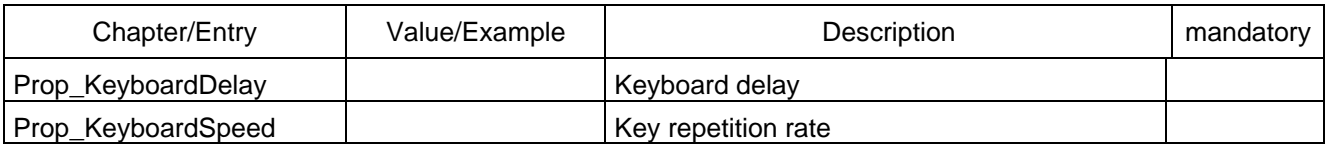

Values which do not exist in the chapter Setup, are disregarded.

If, for example, the value 'Info1' does not exist, it will not be modified nor deleted. To delete 'Info1' in this case, it must defined by an empty value field (Info=).

You can add printers as many as you like. Each printer requires a chapter !PRINTER!#. Please note:

- The printer sections (#) must be numbered consecutively starting with 1.
- The client is always assigned the printers which are defined here.
- If no printer chapters exist, no printers are entered and existing printers, if any, are deleted.

#### **1.1.5 Delete a Client (Type=1)**

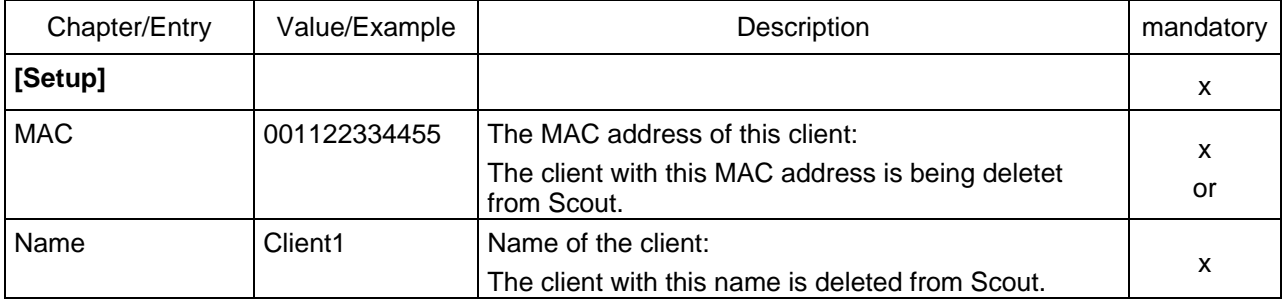

The chapter [Setup] should contain either the entry **MAC** or the entry **Name.**  If both chapters exist, the MAC entry prevails.

# <span id="page-5-0"></span>**1.1.6 Add an Organisation Unit (OU) (Type=2)**

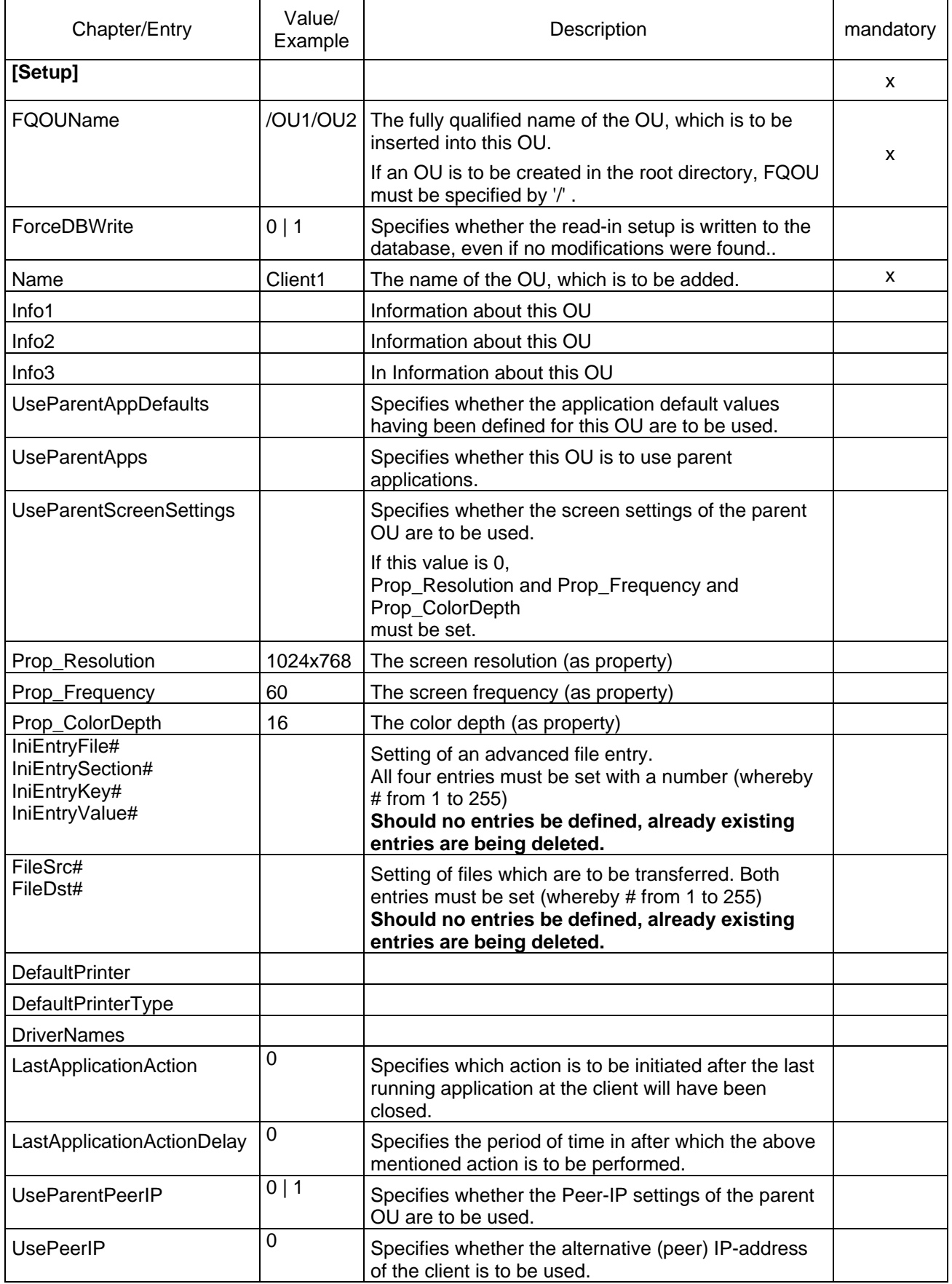

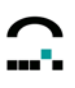

<span id="page-6-0"></span>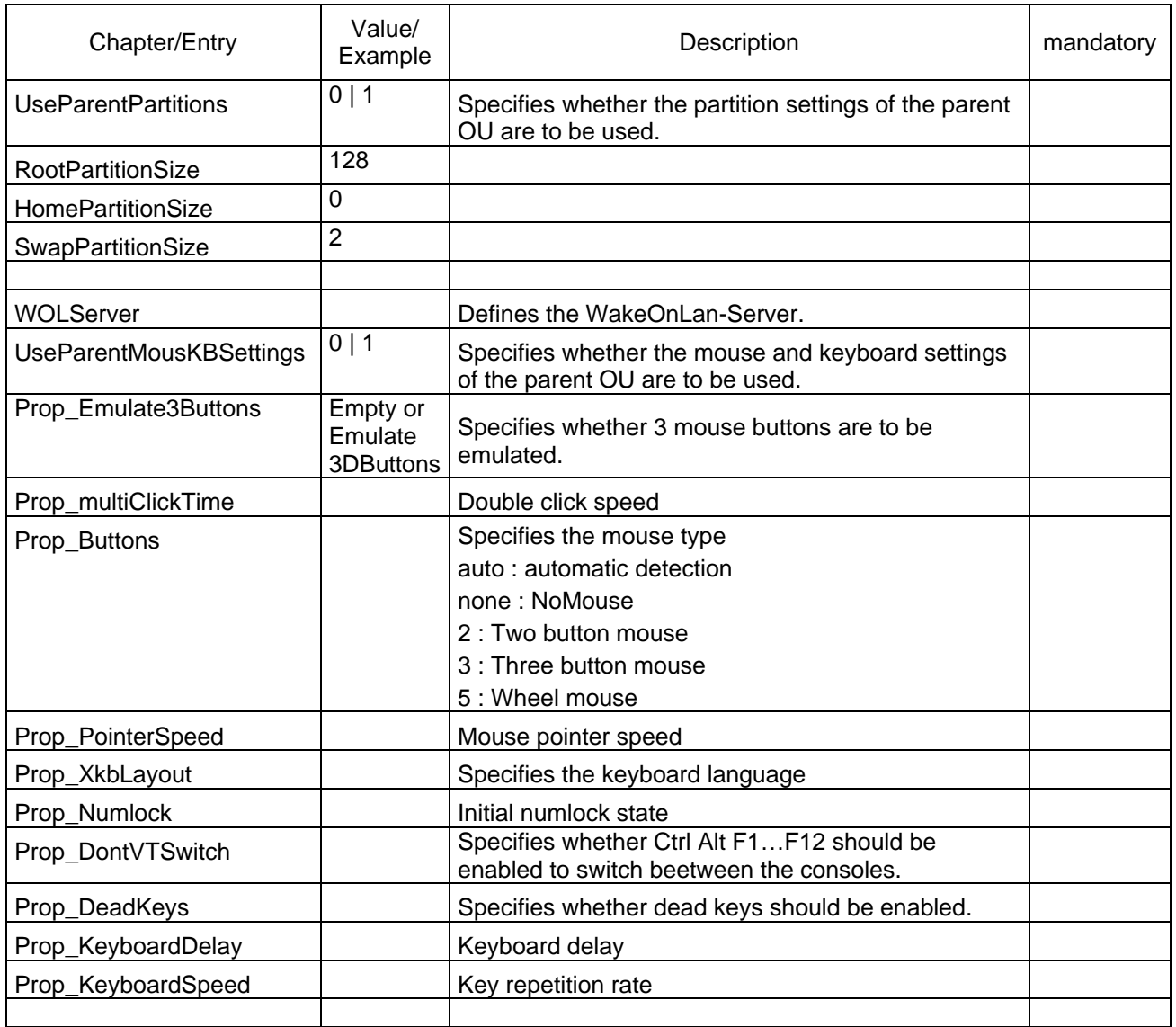

# **1.1.7 Delete an Organisation Unit (OU) (Type=3)**

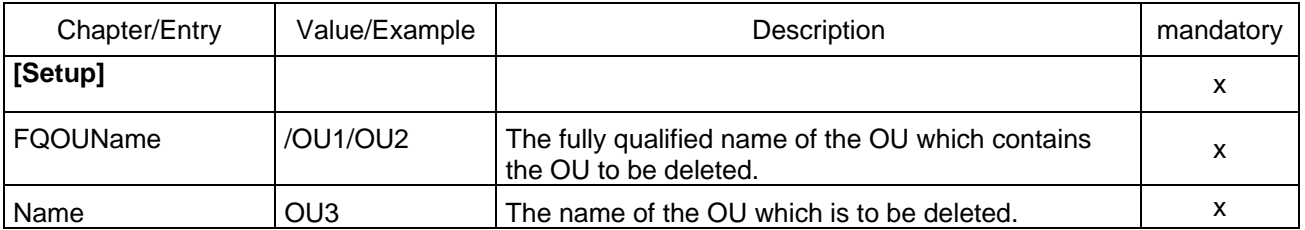

## **1.1.8 Add / Modify a Setup (Type=4)**

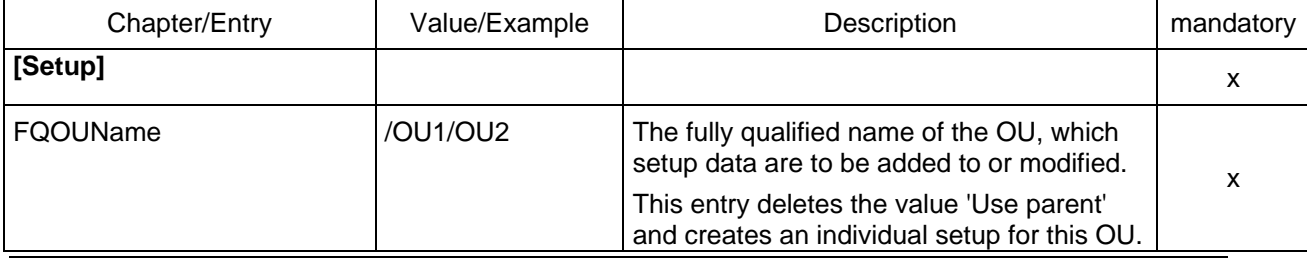

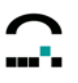

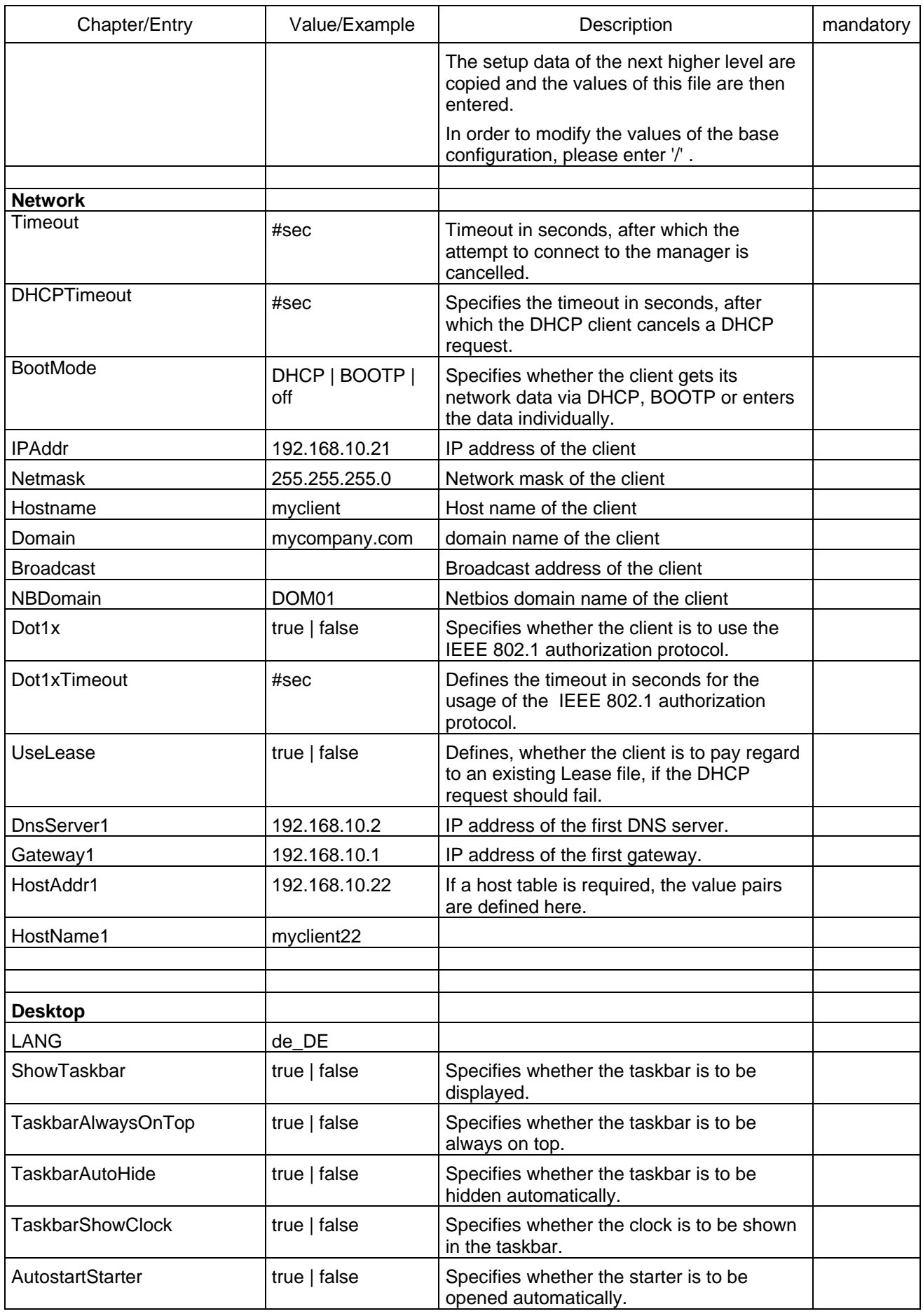

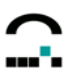

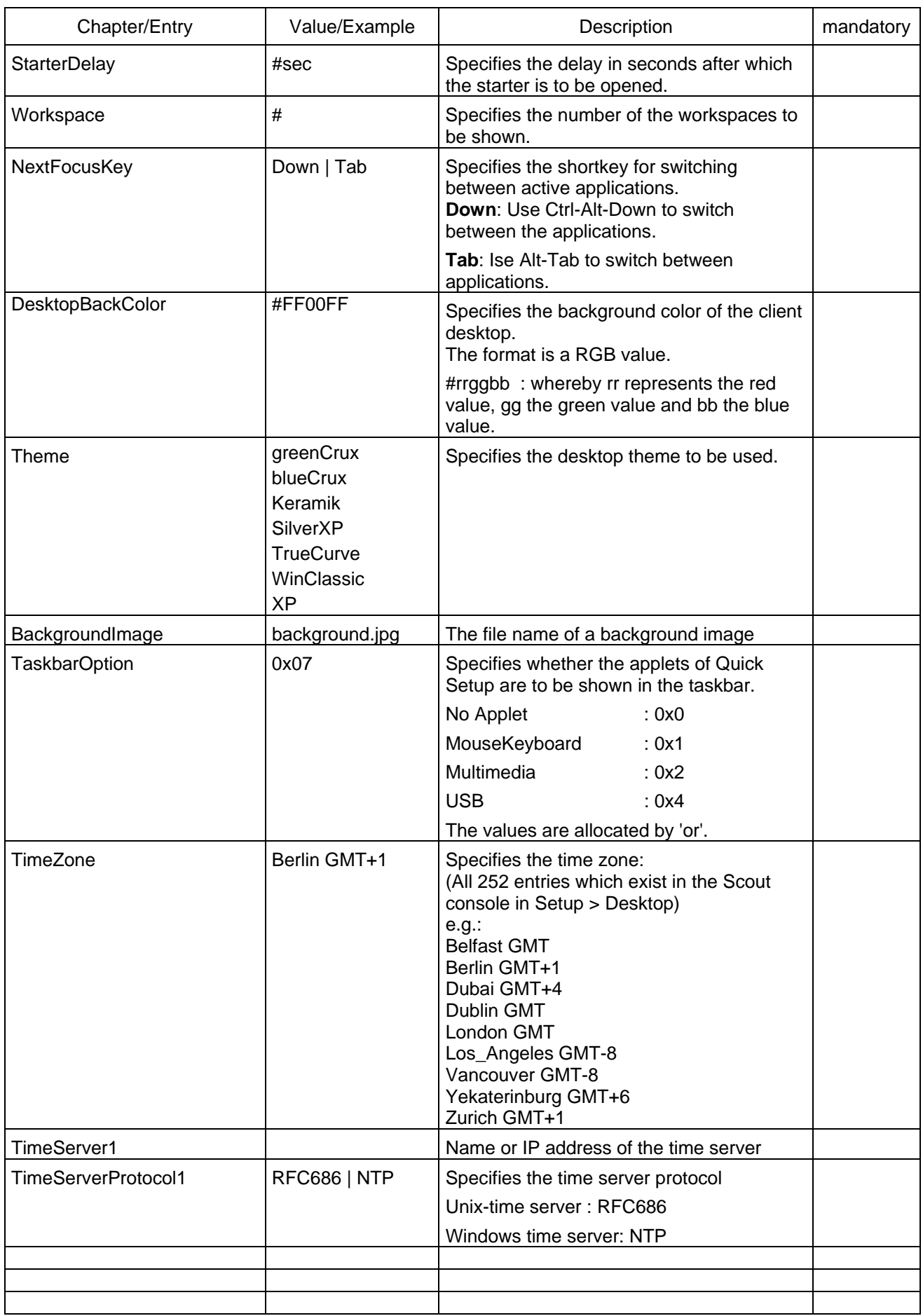

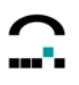

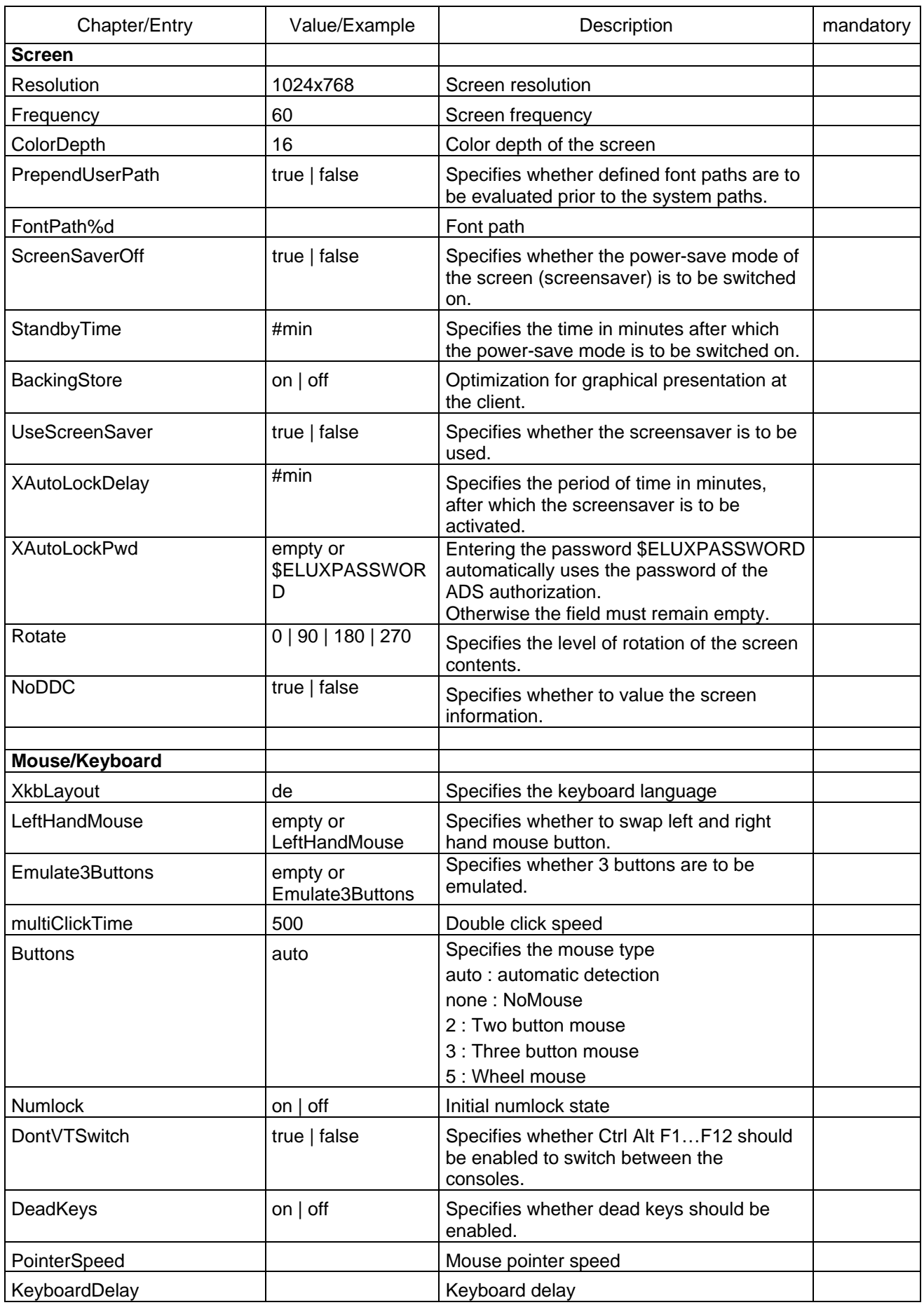

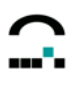

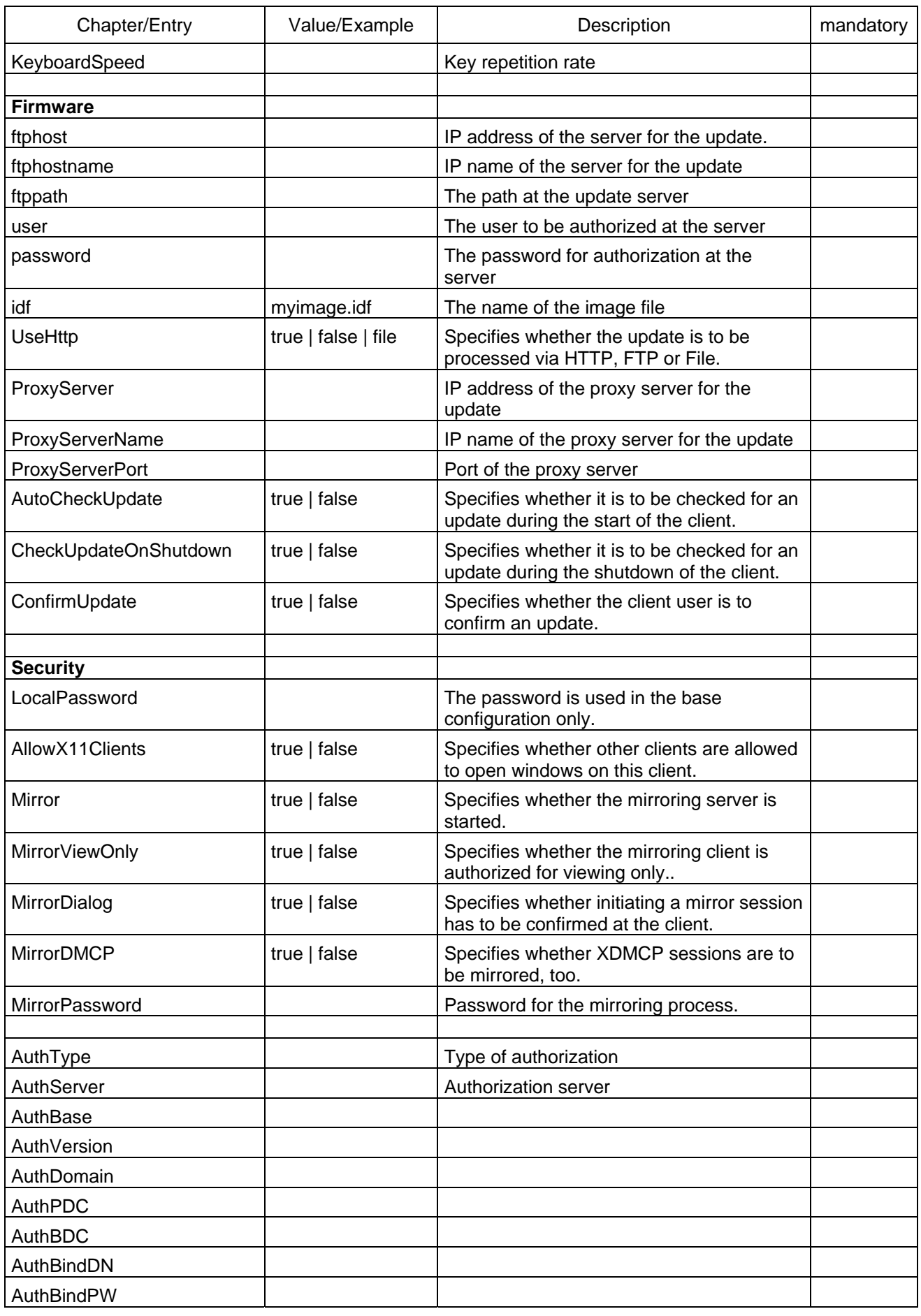

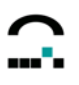

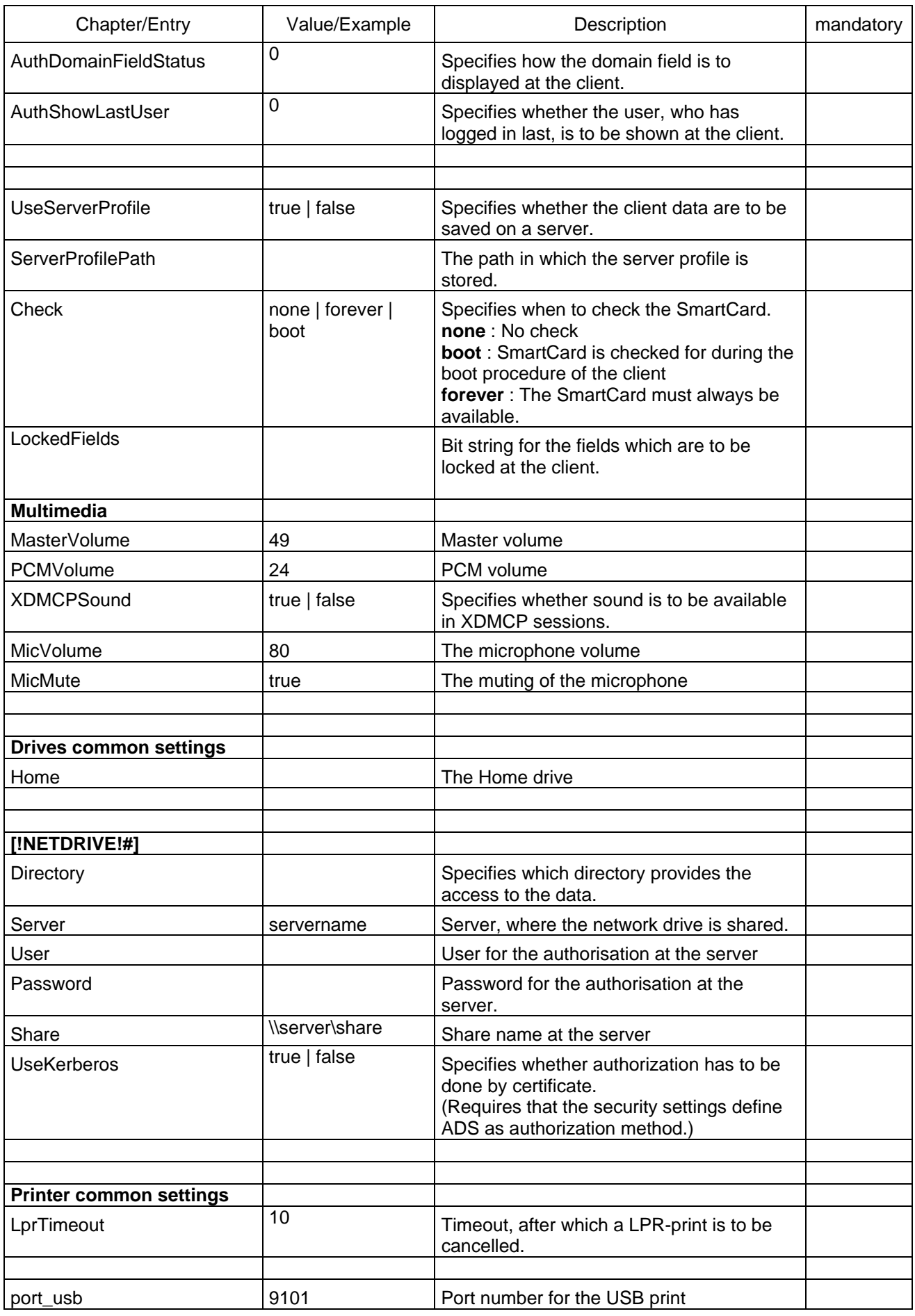

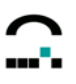

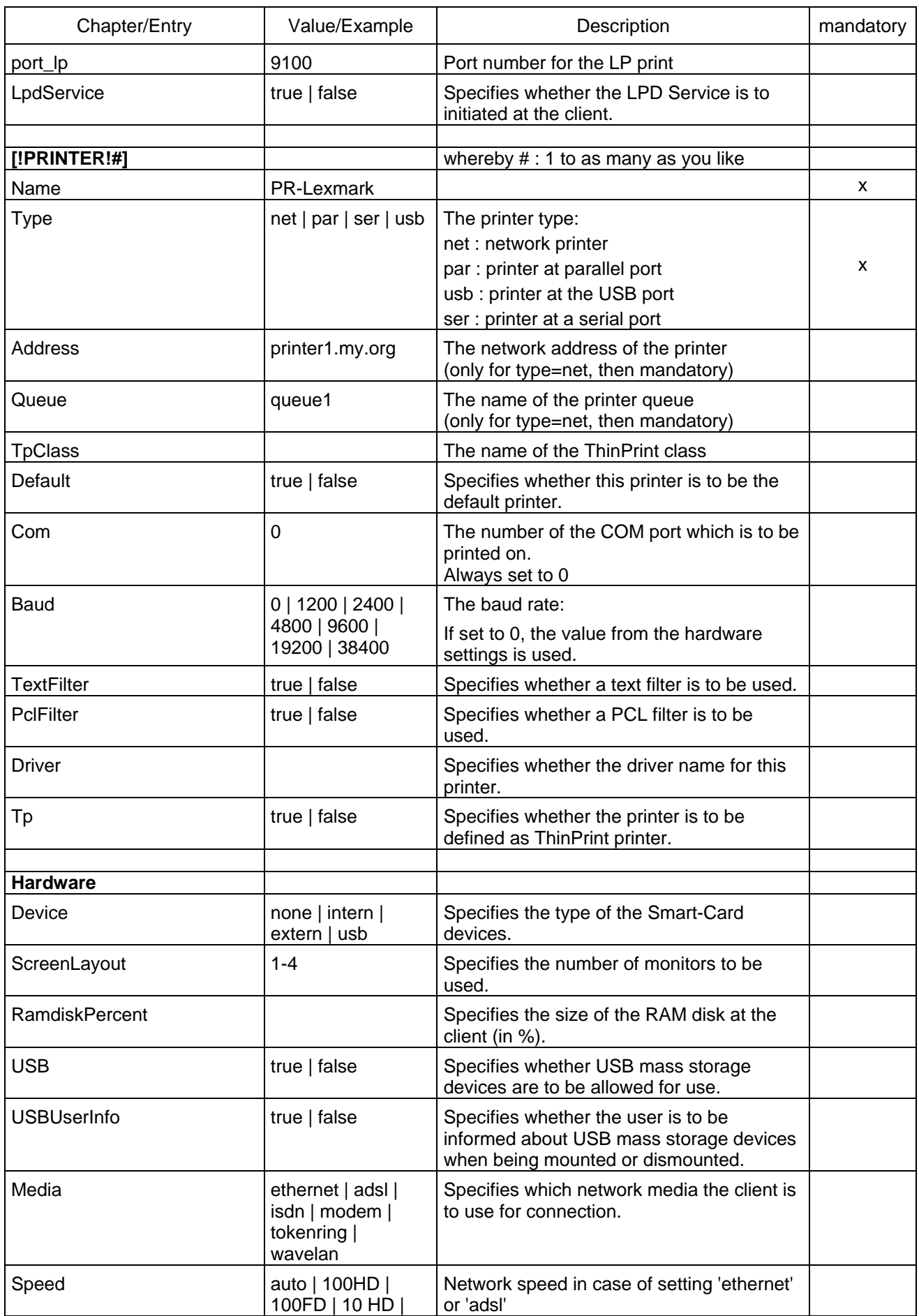

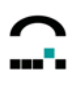

<span id="page-13-0"></span>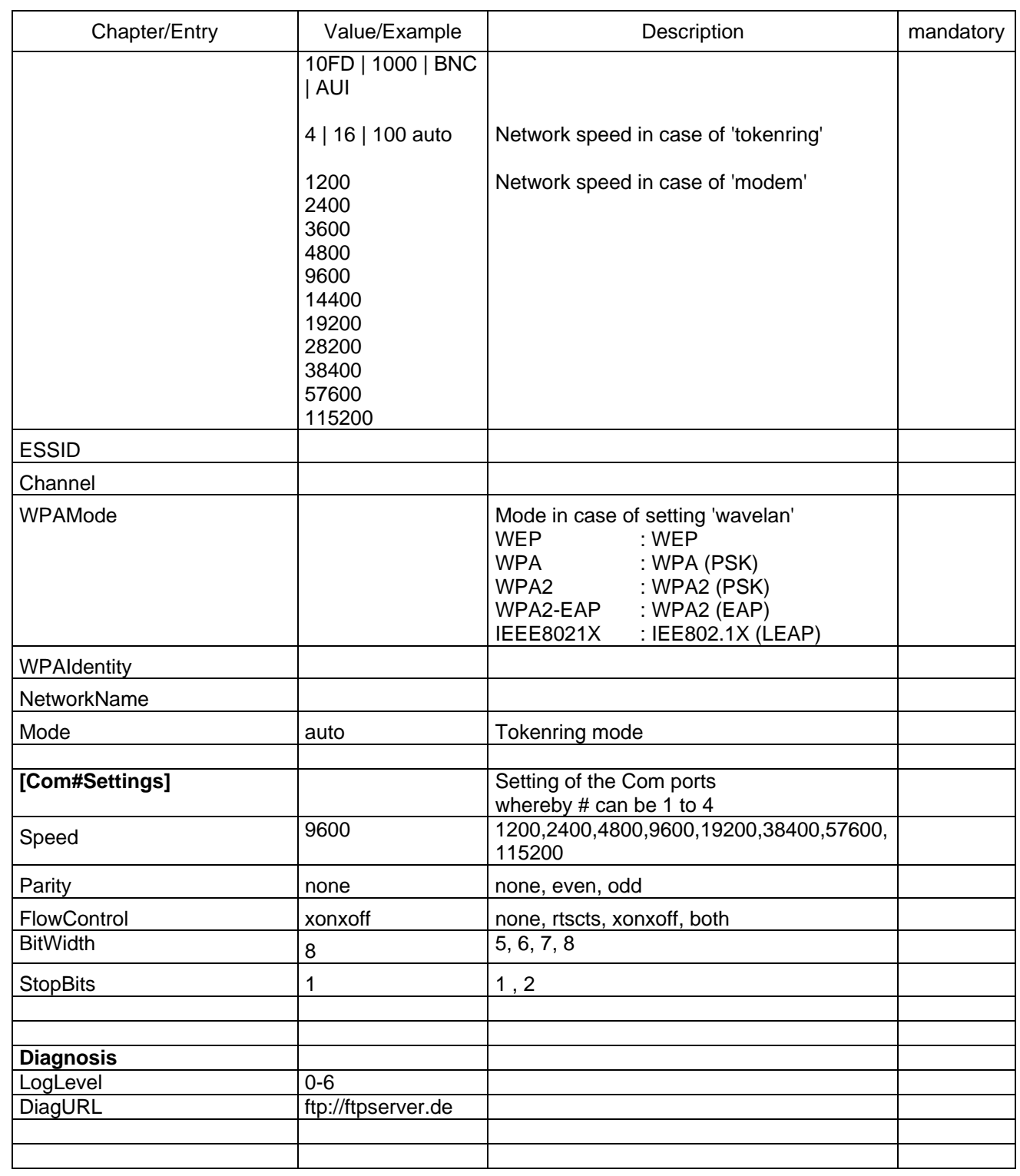

# **1.1.9 Delete a Setup (Type=5)**

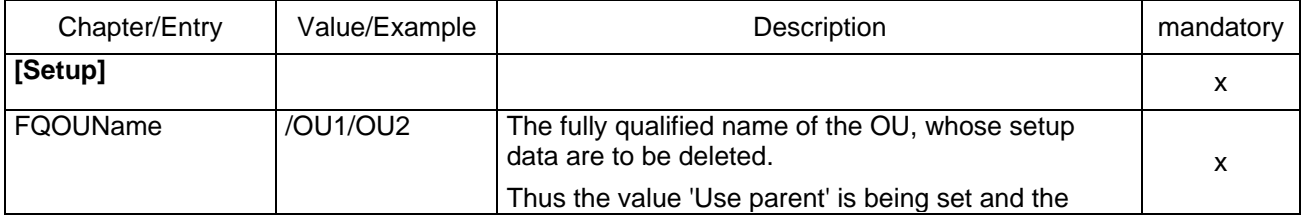

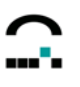

<span id="page-14-0"></span>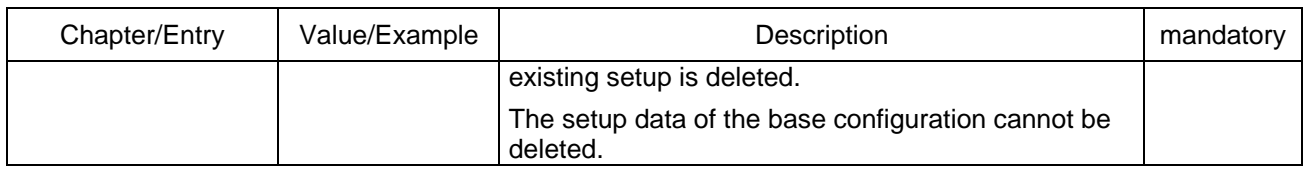

# **1.1.10 Add / Modify an Application (Type=6)**

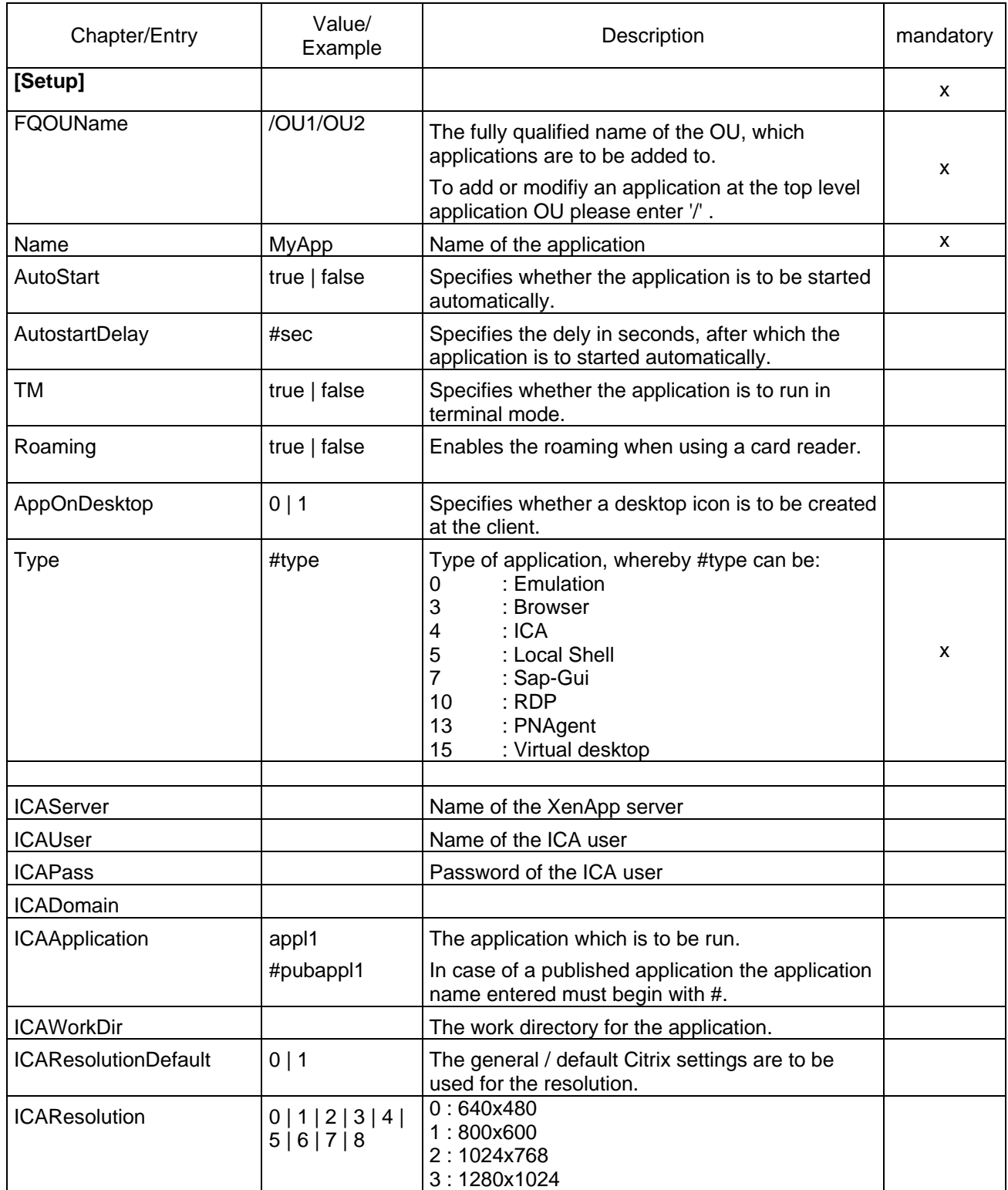

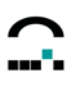

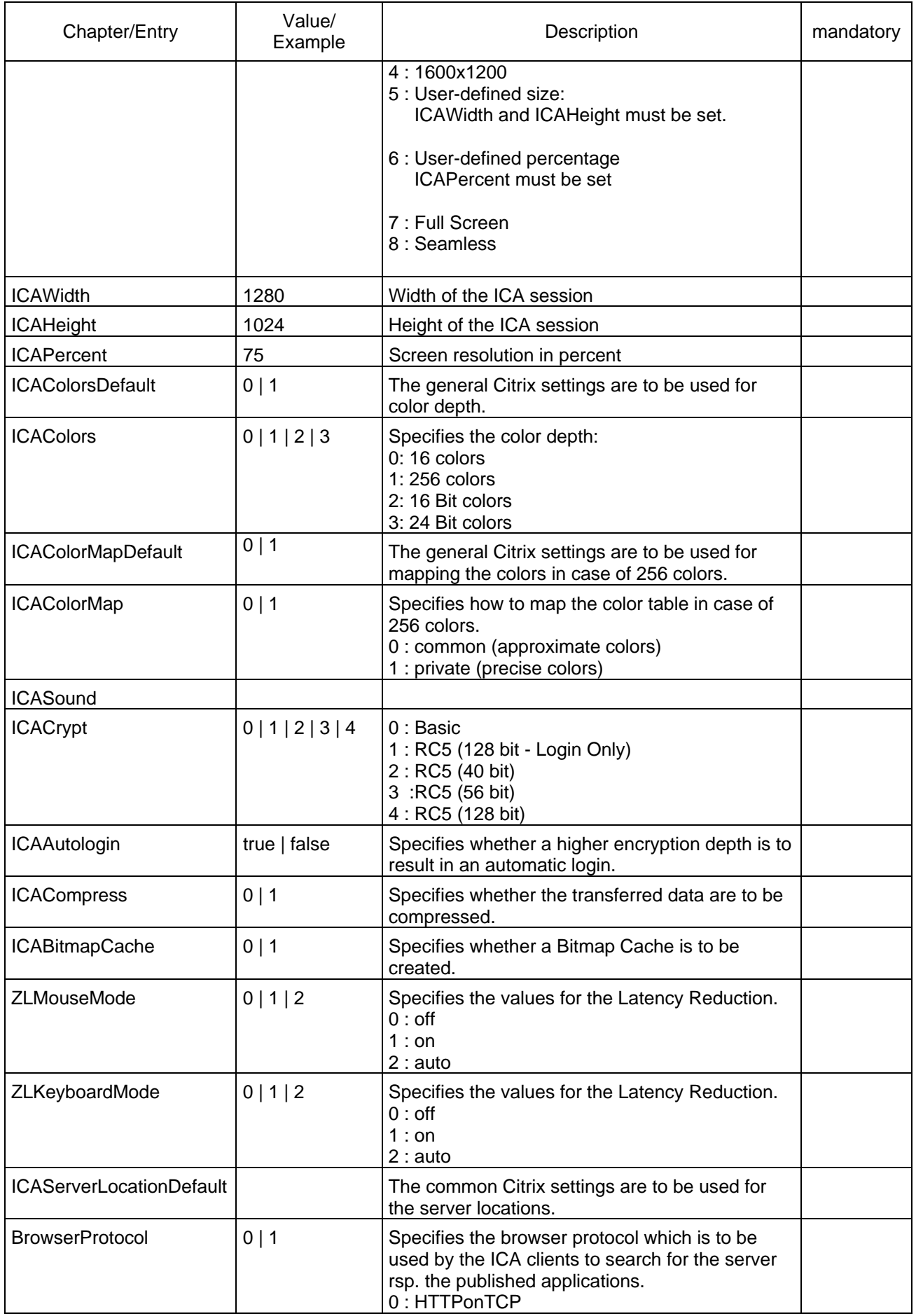

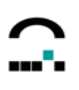

<span id="page-16-0"></span>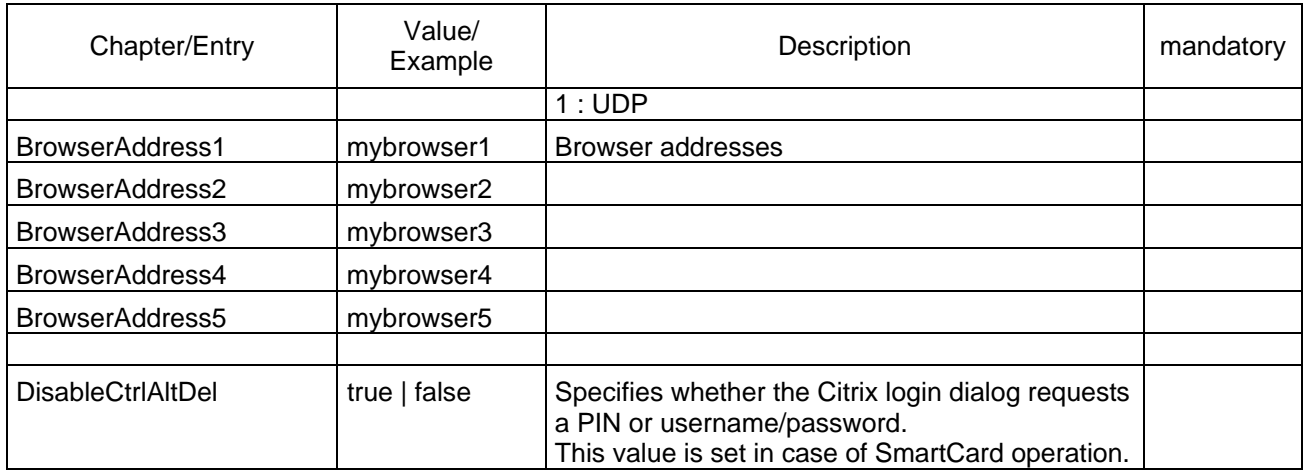

# **1.1.11 Delete an Application (Type=7)**

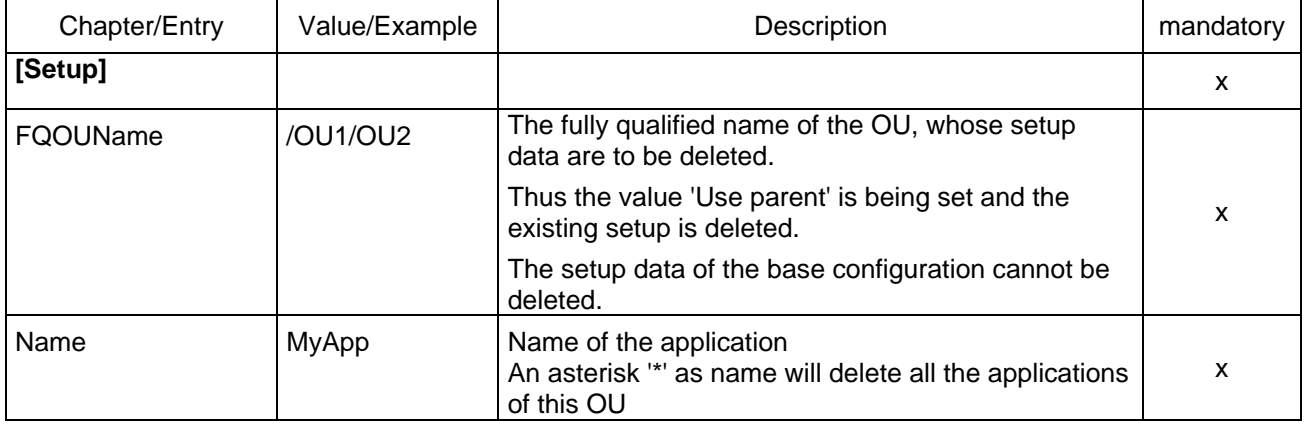

# **1.1.12 Add / Modify an Application Default Setting (Type=8)**

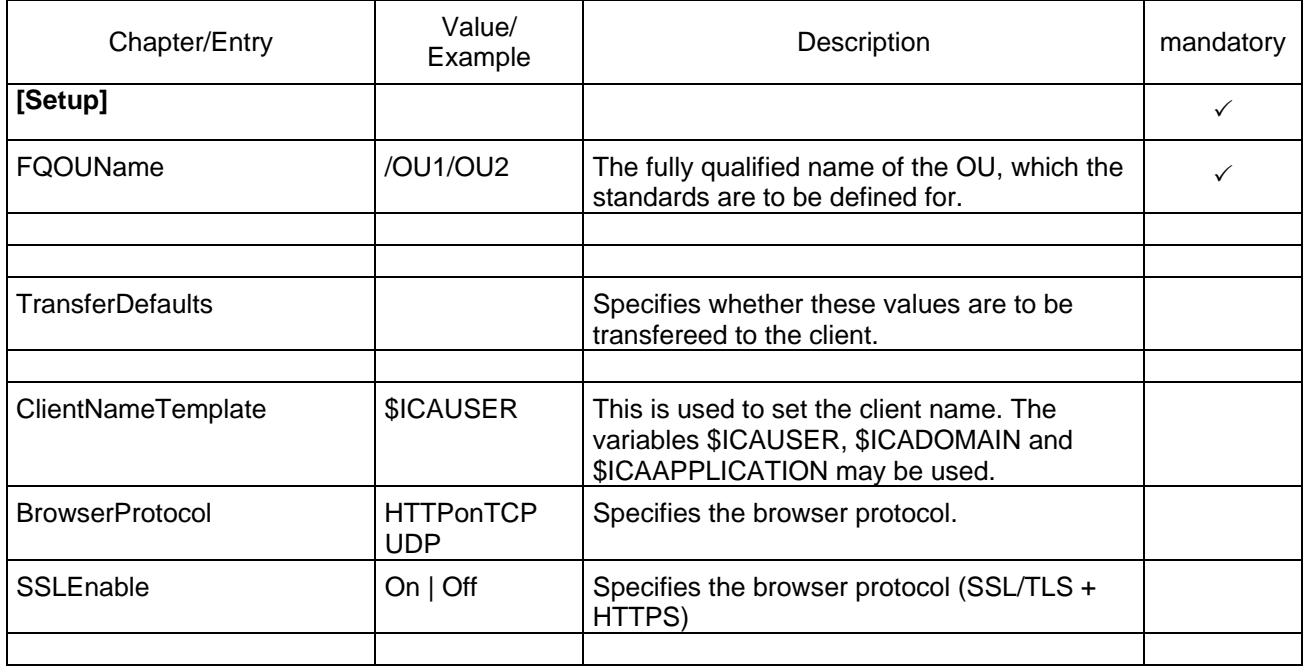

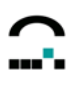

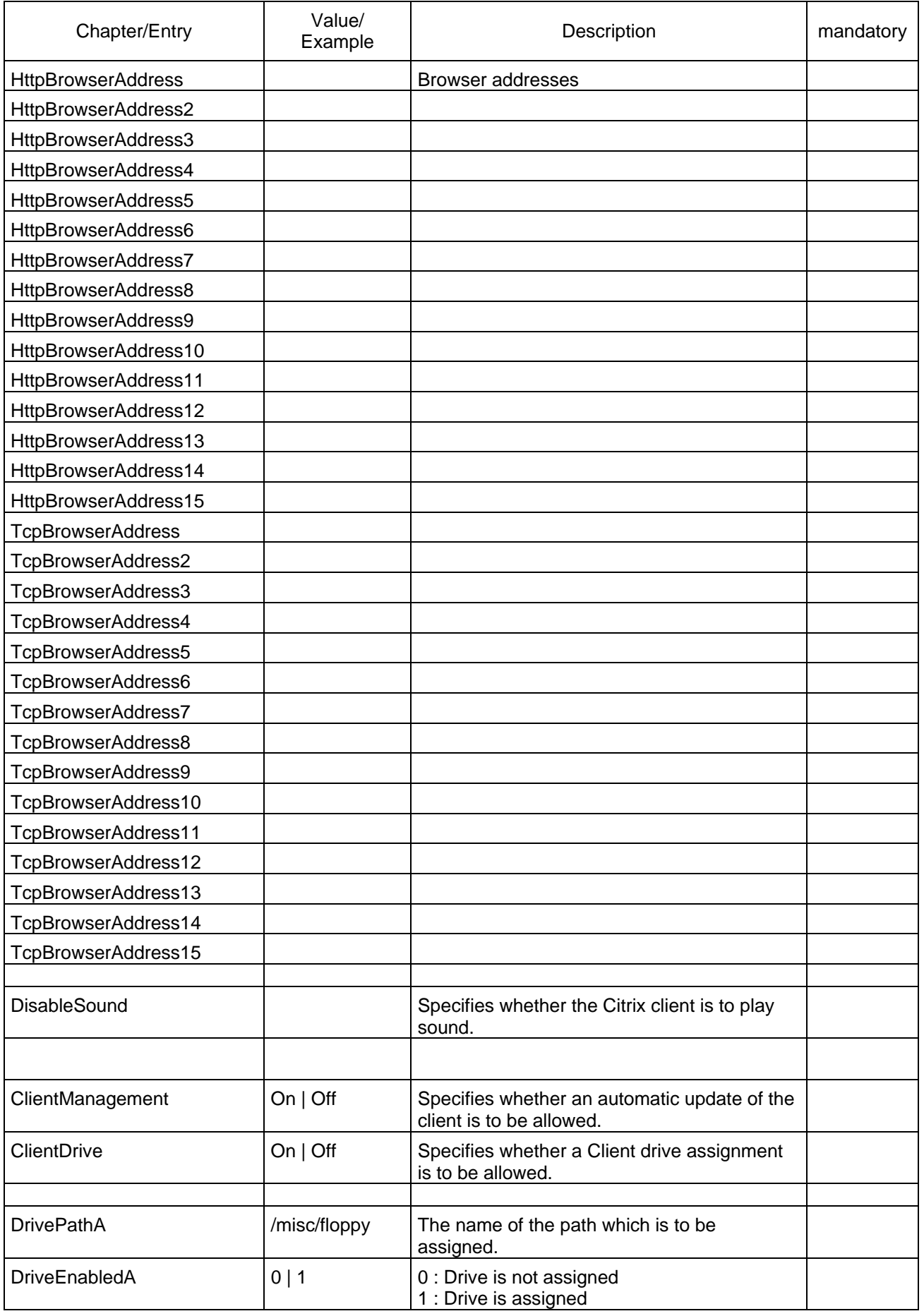

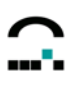

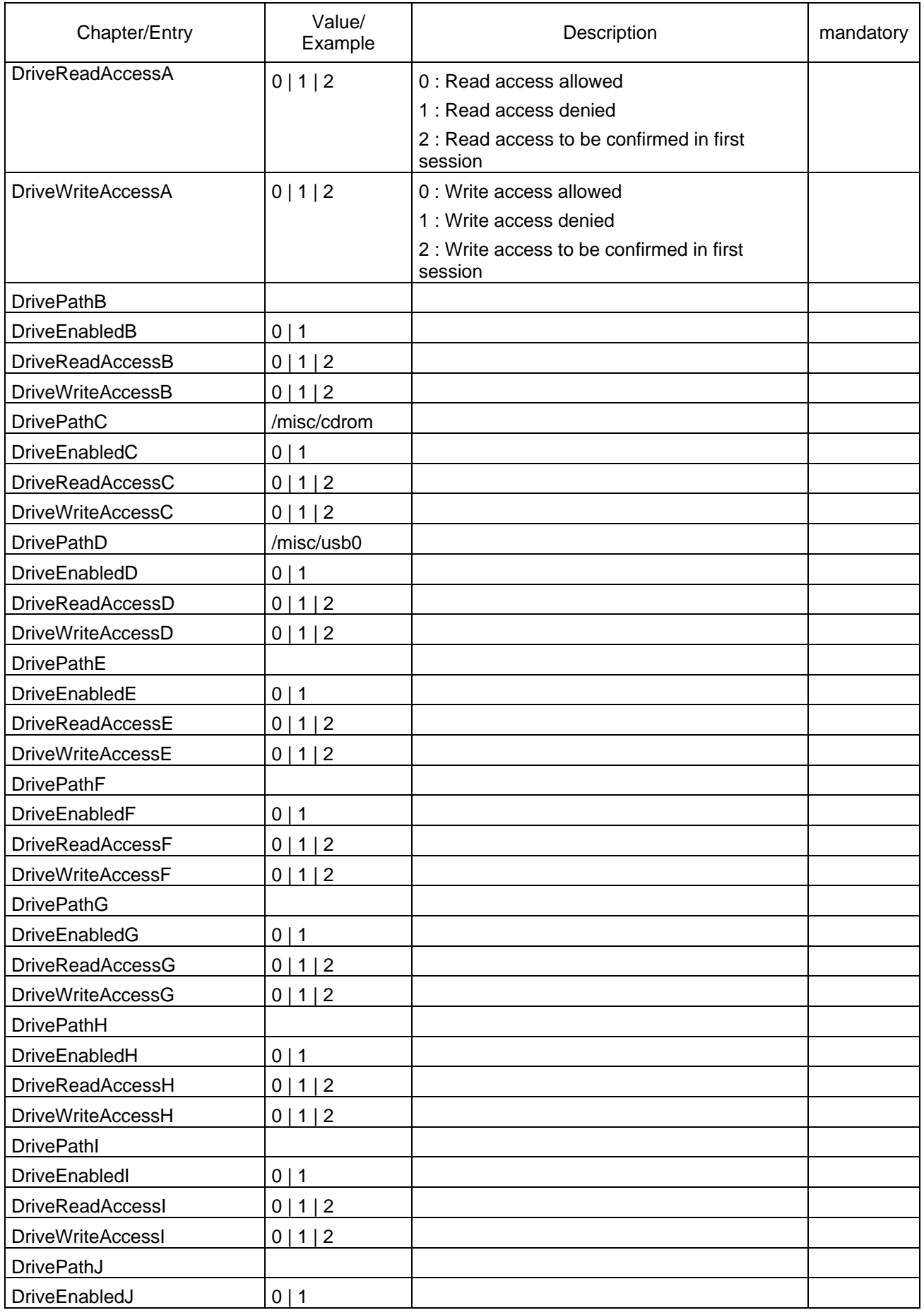

![](_page_19_Picture_0.jpeg)

![](_page_19_Picture_145.jpeg)

![](_page_20_Picture_0.jpeg)

![](_page_20_Picture_145.jpeg)

![](_page_21_Picture_0.jpeg)

![](_page_21_Picture_169.jpeg)

![](_page_22_Picture_0.jpeg)

<span id="page-22-0"></span>![](_page_22_Picture_141.jpeg)

## **1.1.13 Delete Default Settings (Type=9)**

![](_page_22_Picture_142.jpeg)

## **1.1.14 Set Advanced Options (Type=10)**

![](_page_22_Picture_143.jpeg)

![](_page_23_Picture_0.jpeg)

<span id="page-23-0"></span>![](_page_23_Picture_118.jpeg)

# **1.1.15 Rename an Application (Type=11)**

![](_page_23_Picture_119.jpeg)

### <span id="page-24-0"></span>*1.2 Delete List of Devices*

This program can be used to delete a list of devices which exists as a text file with one device in every line of the file. Characters permitted are the device name (with name of OU, if required) or a MAC address.

Example:

Devicename1

```
 Earth/Europe/Germany/Karlsruhe/UniCon/Devicename2
```
00018077C413

Different from the general command syntax of the program, deleting a list of devices is performed by the following call:

```
scmd -u[ser] Username -p[assword] Password [-d[omain] Domain] –
      deletedevices File
```
*Username*, *Password* und *Domain* are required to logon to the server, *File* means the file name of the list of the devices to be deleted.

### *1.3 Data Import and Export*

There are two optional formats for the import and export of data:

- CSV files (only for the import of device lists)
- XML files

#### **1.3.1 CSV Import**

This program can import device lists in CSV format.

Differing from the general command syntax of the program the import call is:

```
scmd -u[ser] Username -p[assword] Password [-d[omain] Domain] -
     import CSV-File
```
*Username*, *Password* and *Domain* are required for the logon to the server. *CSV-File* is the file name of the device list to be imported.

#### **1.3.2 XML Import**

The program can import OU configurations, OU properties, device configurations and properties, applications and application lists in the XML format.

Differing from the general command syntax of the program the import of an OU or a device is executed by the following syntax:

```
scmd -u[ser] Username -p[assword] Password [-d[omain] Domain] -import 
     (-ou | -device) [-setup] [-ignorefilter] [-dontcreate] [-
     saveinheritance] ([-FQName FQName] | [-destlist File]) File
```
*Username*, *Password* and *Domain* are required to logon to the server.

By entering *-ou* the data of an organisation unit are imported, by entering *-device* the data of a device are imported.

Entering *-setup* imports a configuration, otherwise the properties.

Entering *-ignorefilter* ignores an import filter contained in the file.

Entering *-dontcreate* imports only data if the given organisation unit or the given device exists.

Entering *-saveinheritance* imports only data, if the the given organisation unit or the given device have not the active option "Use parent" in their configuration. This option only affects the import of configurations.

Entering *FQName* the fully qualified name of the OU or the device will be used (e.g.

Karlsruhe/UniCon/OU1). IF this entry does not exist nor the option *–destlist*, the name contained in the file will be used.

For the base configuration and the advanced options the FQName ... " is used.

<span id="page-25-0"></span>Entering *-destlist*, the corresponding text file must contain a fully qualified OU name or device name in each line. Then the data will be imported for each OU or. each device. If a device configuration is to be imported, the option *-dontcreate* will be set implicitly.

The import of an application or an application list is performed by the syntax:

```
scmd -u[ser] Username -p[assword] Password [-d[omain] Domain] -export 
      (-app|-apps) -FQName FQName File
```
Entering *-app* imports an application, entering -*apps* imports an application list..

If *FQName* is given, the fully qualified name will be used for the corresponding OU.

For global applications the FQName ... " is used.

#### **1.3.3 XML Export**

The program can export OU configurations, OU properties, device configurations and properties, applications and application lists in the XML format.

Differing from the general command syntax of the program the export of an OU or a device is performed by the following syntax:

scmd -u[ser] Username -p[assword] Password [-d[omain] Domain] -export (-ou|-device) [-setup] -FQName FQName File

*Username*, *Password* and *Domain* are required to logon at the server.

By entering *-ou* the data of an OU are exported, by entering *-device* the data of a device are exported. If *-setup* has been entered, a configuration is exported, otherwise the properties are exported.

*FQName* is the fully qualified name of the OU or the device.

For the base configuration and the advanced options the FQName ./" is used.

The export of an application or an application list is performed by the call:

```
scmd -u[ser] Username -p[assword] Password [-d[omain] Domain] -export 
      (-app|-apps) -FQName FQName File
```
Entering *-app* exports an application, entering -*apps* exports an application list..

In *FQName* the fully qualified name of the application of the OU is to be entered.

For global applications the FQName ... is used.

### *1.4 Schedule Commands*

The program allows to schedule commands.

#### **1.4.1 Send Message**

The program enables to send a message to a selected device or to the devices of a selected organisation unit.

Differing from the general command syntax of the program the sending of a message is performed by the following call:

scmd -u[ser] Username -p[assword] Password [-d[omain] Domain] -sendmsg -msg Message -to FQName [-subous] [-visible Seconds] SchedulerSettings

*Username*, *Password* and *Domain* are required to logon to the server.

The parameter *msg* specifies the message text, the parameter *to* defines the fully qualified name of the organisation unit or the device which is to receive the message.

If *subous* is specified and the target is an organisation unit, the message will also be sent to all suborganisation units.

If *visible* is specified, the message will be hidden automatically after the defined period of time.

As *SchedulerSettings* the following call parameters apply:

-now

- or -once -at Date Time
- or -every {-day Day {Day}|-sun|-mon|-tue|-wed|-thu|-fri|-sat} -at Time

If **now** is given, the message is sent immediately.

<span id="page-26-0"></span>If *once* is given, the message will sent at the specified point of time. The formats for the date are: *dd.mm.yy[yy]* or *mm-dd-yy[yy]*, the format for time: *hh:mm* .

If *every* is given, the message will be sent in iteration at the specified points of time. Example:

```
 scmd -sendmsg -msg "Hello" -to /TestOU -every -mon -day 1 15 -at 9:00 
sends the message "Hello" every Monday and at the 1<sup>st</sup> and 15<sup>th</sup> every month to all devices of the
organisation unit TestOU.
```
### *1.5 Console Communication*

The program allows to send messages and commands to console instances.

#### **1.5.1 Close Console**

The program can send a command to close selected console instances..

Differing from the general command syntax of the program, sending this command is performed by the following call:

```
scmd -u[ser] Username -p[assword] Password [-d[omain] Domain] 
     -icc-closeconsole [-timeout Seconds] [-displaytime Seconds] [-
      cancancel] (-toall | -to Domain\User {Domain\User})
```
*Username*, *Password* and *Domain* are required to logon to the server.

If *displaytime* is specified, closing the receiving console will be shown by a dialog. If the period of time specified is greater 0, the dialog will be automatically closed after the given period of time has expired. If *cancancel* is specified, the user of the receiving console can prevent the closing.

if *timeout* is specified, the closing of the console will be withheld until the specified period of time has expired. Without this parameter the program closes the consoles immediately.

if *toall* is given, all active consoles are closed. Otherwise a list of consoles must be defined in the format *Domain\User* and entered with the keyword *to.*

#### **1.5.2 Send Message**

The program can send a message to selected console instances.

Differing from the general command syntax of the program, sending this command is performed by the following call:

```
scmd -u[ser] Username -p[assword] Password [-d[omain] Domain] 
      -icc-sendmsg [-validfrom Date Time] [-validto Date Time] 
      [-displaytime Seconds] [-cancancel] -msg Message 
      (-toall | -to Domain\\User {Domain\\User})
```
*Username*, *Password* and *Domain* are required to logon to the server.

If *validfrom* and / or *validto* is specified, a time limit can be set for the validity of the command. The date must be in the format *dd.mm.yy[yy]* or *mm-dd-yy[yy]*, the format for time must be: *hh:mm:ss*. If *displaytime* is specified, the dialog showing the message text will be closed after the time specified has expired.

If *cancancel* is specified, the user of the the receiving console can close the message without confirming the receipt of the message.

The key word *msg* is followed by the message text to be displayed. Multiline messages can be created by inserting the character string  $\sqrt{n}$ ".

if *toall* is given, the message will be sent to all active consoles. Otherwise a list of consoles must be defined in the format *Domain\User* and entered with the keyword *to.*

#### **1.5.3 Synchronise Console Instances with Active Directory**

The program enables to synchronise all the console instances existing in the database with the Active Directory.

Differing from the general command syntax of the program, the synchronisation is performed by the following call:

```
scmd -u[ser] Username -p[assword] Password [-d[omain] Domain] 
      -icc-checkadusers (-deactivate | -delete)
```
<span id="page-27-0"></span>*Username*, *Password* and *Domain* are required to logon to the server.

If *deactivate* is specified, all console instances, which have not been found in the Active Directory, will be deactivated.

If *delete* is specified, all console instances, which have not been found in the Active Directory, will be deleted from the database.

## *1.6 Accelerated Batch Mode*

In order to execute a sequence of scmd commands in a batch file, this can be accelerated by starting the scmd program in a special mode.

It can be done by the call:

scmd –startbatch

The command starts an instance of program in the background. Any following scmd calls are then transferred to this instance and processed by this instance. Initial phases like establishing the connection to the database need to run only once, thus speeding up the process.

To close the background instance, please enter:

scmd –stopbatch

Example:

.

```
scmd -startbatch
```

```
scmd -u user -p pw -d domain -sendmsg -msg Text1 -to OU1 -once -at 12.12.2012 12:34 
scmd -u user -p pw -d domain -sendmsg -msg Text2 -to OU2 -once -at 13.12.2012 12:34 
scmd -u user -p pw -d domain -sendmsg -msg Text3 -to OU3 -once -at 14.12.2012 12:34 
scmd -stopbatch
```
Please consider that the specified user including password and domain must be the same in all the calls, otherwise it will not be processed.

Further, only one background program can run at a time, i.e. parallel processing of several batch files is not possible.